## **Release Notes**

============= Release version: Guardium v11.1

Product: **IBM Security Guardium** Completion date: 3 December 2019

IBM Security Guardium is designed to help safeguard critical data.

Guardium is a comprehensive hybrid multi cloud data protection platform that enables security teams to automatically analyze and protect sensitive-data environments such as databases, data warehouses, big data platforms, cloud data sources, file systems, mainframes, IBM Z®, IBM i platforms, and so on.

Guardium minimizes risk, protects sensitive data from internal and external threats, and seamlessly adapts to IT changes that can impact data security. It ensures the integrity of information and automates compliance controls like GDPR, HIPAA, SOX, PCI, CCPA, and others, no matter where the data resides.

Guardium provides a suite of programs that are organized around components and modules:

- **IBM Security Guardium Appliances**
- IBM Security Guardium Data Security and Compliance
	- o IBM Security Guardium Data Protection
	- o IBM Security Guardium Data Activity Monitor
	- o IBM Security Guardium Vulnerability Assessment
- IBM Security Guardium for Files
	- o IBM Security Standard Activity Monitor for Files
	- o IBM Security Advanced Activity Monitor for Files
- IBM Security Guardium Data Protection for NAS
- IBM Security Guardium Data Protection for SharePoint

# Table of Contents

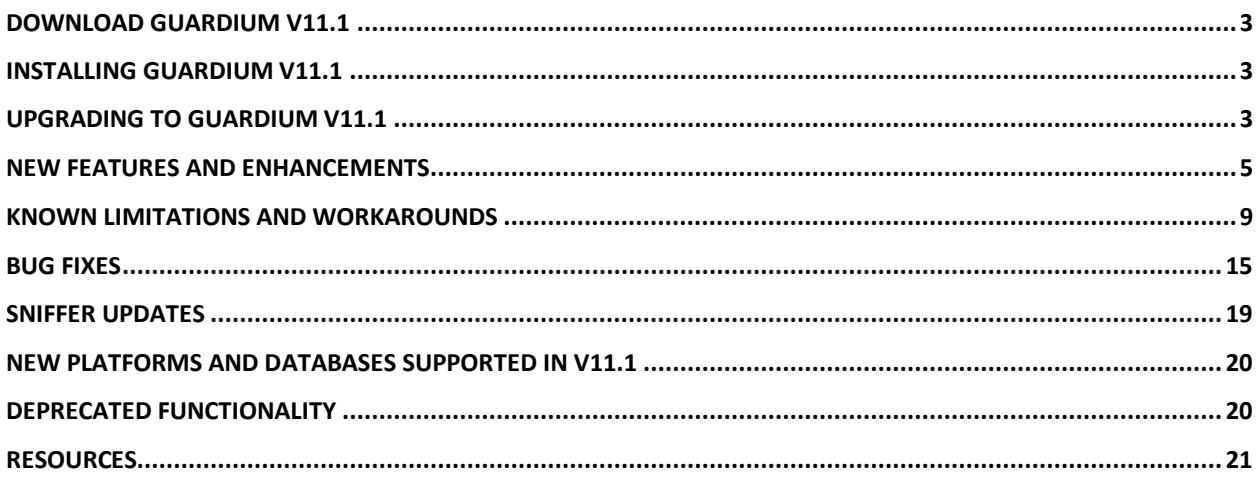

# <span id="page-2-0"></span>Download Guardium v11.1

Passport Advantage:

[ibm.com/software/howtobuy/passportadvantage/pao\\_customers.htm](http://ibm.com/software/howtobuy/passportadvantage/pao_customers.htm)

On Passport Advantage (PA), find the Guardium Product Image - ISO file, licenses, product keys, and manuals. You can download only the products that your site is entitled.

If you need assistance to find or download a product from the Passport Advantage site, contact the Passport Advantage team at 800-978-2246 (8:00 AM - 8:00 PM EST) or by email paonline@us.ibm.com.

#### Fix Central:

#### [ibm.com/support/fixcentral](http://ibm.com/support/fixcentral)

Find Upgrades, Guardium Patch Update files (GPUs), individual patches, and the current versions of STAP and GIM on Fix Central. If you need assistance to find a product on Fix Central, contact Guardium support.

## <span id="page-2-1"></span>Installing Guardium v11.1

Guardium V11.1 is available as an ISO product image on Passport Advantage.

If the downloaded package is in .ZIP format, extract it outside the Guardium appliance before you upload or install it.

<span id="page-2-2"></span>Installation must be across all the appliances such as the central manager, aggregators, and collectors.

## Upgrading to Guardium v11.1

You can upgrade to Guardium v11.1 from any Guardium system that is running on v10.0p11001 or above.

Before you upgrade, ensure that your appliance meets the minimum requirements. You must upgrade your firmware to the latest versions provided by your vendor. If you use a Guardium appliance, check the Fix Central website for the latest firmware.

### Health Check patch

Before you upgrade, you must install the latest version of the Health Check patch that's available on the Fix Central website.

The Health Check file is a compressed file with the file name in this format: SqlGuard\_11.0p9997\_HealthCheck\_<date>.zip

The v11.0 Health Check patch 9997 must be successfully installed in the last seven days before you install the Guardium v11.1 GPU. If the Health Check patch isn't installed as recommended, the v11.1 installation fails with this error message: Patch Installation Failed - Latest patch 11.0p9997 required.

Any media (such as DVDs or USB disks) that is mounted on the physical appliance (either directly connected or through remote virtual mounting through systems such as IMM2 or iDRAC), must be unmounted before you upgrade. Mounted media might cause the upgrade to fail.

Backup, archive, and purge the appliance data as much as possible for an easier installation process.

Schedule the installation during a quiet time on the Guardium appliance to avoid conflicts with other long-running processes such as heavy reports, audit processes, backups, and imports.

During GPU upgrades, the appliance's internal database shuts down. Depending on the size of the database, it might take an extended amount of time to restart. During this time, CLI access is available only in recovery mode.

In the recovery mode, the system is not fully functional and only a limited set of commands are available.

## Note:

Do not restart the system during the internal database upgrade. For real-time details on the system patch installation, use the CLI command **show system patch status**. For v11.1, you can run this command in the CLI recovery mode, but only after a certain point in the installation when the CLI command gets added.

When you use the GUI (fileserver method) to upload the patch, a slow network connection might cause a timeout because of the large file size. Use the CLI command **store system patch install**. For more information, see [Store system patch install.](https://www.ibm.com/support/knowledgecenter/en/SSMPHH_11.0.0/com.ibm.guardium.doc.reference/cli_api/system_cli_commands.html)

### Previously installed patches

When you upgrade from a Guardium v10.x GPU (such as v10.1.3 or later) to Guardium v11.0, the v10 patches that were previously installed are no longer visible in the "Installed Patches" screen in the GUI.

## <span id="page-4-0"></span>New Features and Enhancements

#### **UI-Based Enhancements**

#### **Active Threat Analytics**

Active threat analytics identifies many more potential security breaches than in V11.0. You can now assign cases directly to ServiceNow from the Active threat analytics page. For more information, see [Active threat Analytics.](https://www.ibm.com/support/knowledgecenter/SSMPHH_11.1.0/com.ibm.guardium.doc/protect/active_threat_analytics.html)

#### **Active Threat Analytics Setup**

You can enable Active Threat Analytics across your entire system with one click in the new Active Threat Analytics Setup page. The Setup page incorporates the previous Outlier mining status and adds the new Threat finder configuration. When required, you can also enable on individual Guardium systems. New functions in the DAM outlier mining table include: an indication of the remaining training time; free-text filter of the units; new Outlier mining enable or disable history window, selecting all visible rows on one click. For more information, see [Active threat analytics](https://www.ibm.com/support/knowledgecenter/SSMPHH_11.1.0/com.ibm.guardium.doc/monitor/outliers_mining_status.html)  [setup.](https://www.ibm.com/support/knowledgecenter/SSMPHH_11.1.0/com.ibm.guardium.doc/monitor/outliers_mining_status.html)

#### **Application Data Monitoring**

The smart assistant for application data monitoring adds support for hierarchically grouping databases into applications and industries. This feature enables you to organize databases into meaningful applications and quickly configure those applications for monitoring. Support is provided both for predefined monitoring policies that are aligned with industry standards like GDPR and for custom monitoring user-defined policies. For more information, see [Smart assistant](https://www.ibm.com/support/knowledgecenter/SSMPHH_11.1.0/com.ibm.guardium.doc/monitor/compliance_monitoring.html?view=kc)  [for compliance monitoring.](https://www.ibm.com/support/knowledgecenter/SSMPHH_11.1.0/com.ibm.guardium.doc/monitor/compliance_monitoring.html?view=kc)

#### **Basic Data Security Monitoring Policy**

The basic data security monitoring policy monitors SQL traffic right out of box. Using predefined groups of privileged users, privileged commands, and error codes for some of the most common use cases, the basic monitoring policy provides rules that address common data access and attack patterns. For more information, see [Basic data security monitoring policy.](https://www.ibm.com/support/knowledgecenter/SSMPHH_11.1.0/com.ibm.guardium.doc/monitor/basic_security_monitoring.html?view=kc)

#### **Compliance monitoring**

The Smart Assistant for Compliance Monitoring adds support for custom policies and the California Consumer Privacy Act (CCPA). For more information, see Smart [assistant](https://www.ibm.com/support/knowledgecenter/SSMPHH_11.1.0/com.ibm.guardium.doc/monitor/compliance_monitoring.html?view=kc) for compliance [monitoring.](https://www.ibm.com/support/knowledgecenter/SSMPHH_11.1.0/com.ibm.guardium.doc/monitor/compliance_monitoring.html?view=kc)

#### **Database discovered instances rules**

You can configure Guardium to discover databases that are created on both Windows and UNIX systems. In many cases, you want Guardium to create and run inspection engines on all newly discovered databases. However, there are scenarios in which you want control when and how Guardium creates new inspection engines. In these cases, **Database Discovered Instances Rules** provides a way to manage inspection engine creation. For more information, see [Database](https://www.ibm.com/support/knowledgecenter/SSMPHH_11.1.0/com.ibm.guardium.doc/discover/db_discovered_instances.html?view=kc) [discovered](https://www.ibm.com/support/knowledgecenter/SSMPHH_11.1.0/com.ibm.guardium.doc/discover/db_discovered_instances.html?view=kc) instances rules.

#### **External Ticketing Systems**

Integrate Guardium with ticketing systems like Service Now to help run your service desk operations. This integration allows Guardium to open tickets, send information that is related to tickets, and close tickets on the external ticketing system. For more information, see [Configure](https://www.ibm.com/support/knowledgecenter/SSMPHH_11.1.0/com.ibm.guardium.doc.admin/integrate/external_ticketing.html?view=kc) an external [ticketing](https://www.ibm.com/support/knowledgecenter/SSMPHH_11.1.0/com.ibm.guardium.doc.admin/integrate/external_ticketing.html?view=kc) system.

#### **Group builder**

The group builder grid now indicates the children of hierarchical groups, which are used in the policies and queries that their parent groups are used in. This feature enables you to get a complete view of dependencies and group usage across your environment.

#### **Investigation dashboard: Sankey diagram**

The investigation dashboard has a new chart: the Sankey diagram, introducing a new paradigm for viewing data. It is a useful graph for investigating filtered data, for example, of a specific alert, outlier, report, or threat. For more information, see Using the [Sankey](https://www.ibm.com/support/knowledgecenter/SSMPHH_11.1.0/com.ibm.guardium.doc/monitor/sankey.html?view=kc) chart.

#### **Policy analyzer**

Policy analyzer supports drill down into each rule to view sql log details or policy violation details. You can quickly see the values (such as client ip, db user, source program, server ip and db type) that caused it to fire. Additionally, ad hoc process scheduling enables you to view and cancel scheduled ad hoc analyses.

#### **Policy builder**

New tuples for Service/Object and Db/Object are now supported for data activity monitoring policy access rules. You can use tuples to separate environments and databases with sensitive objects from those with non-sensitive objects.

Guardium checks and warns of common errors during policy creation and editing. The new checks include warnings for continue to next rule, conflicting actions, and extrusion rule prerequisites.

#### **Risk Spotter**

The Risk Spotter UI has a number of enhancements. The risk indicators include the Threat Analytics score. Configuring and enabling the Risk Spotter Dynamic Auditing policy is simplified. For more information, see [Risk Spotter.](https://www.ibm.com/support/knowledgecenter/SSMPHH_11.1.0/com.ibm.guardium.doc/protect/risk_spotter.html)

#### **Oracle Unified Auditing**

Use Oracle Unified Auditing to audit Oracle traffic without installing K-TAP or A-TAP on the database. For more information, see [Configuring](https://www.ibm.com/support/knowledgecenter/SSMPHH_11.1.0/com.ibm.guardium.doc.stap/stap/sql_cfg_unix.html?view=kc) an SQL connection for Oracle Unified Auditing.

#### **Query-Report builder enhancements**

When you open the Query-Report builder, and no domain is selected, the query list includes all queries in all the domains. You can search for a query using the free text filter. See [Using](https://www.ibm.com/support/knowledgecenter/SSMPHH_11.1.0/com.ibm.guardium.doc/reports/building_queries.html?view=kc) the [Query-Report](https://www.ibm.com/support/knowledgecenter/SSMPHH_11.1.0/com.ibm.guardium.doc/reports/building_queries.html?view=kc) Builder.

#### **Cloud Deployment**

#### **Event hub streaming for Azure**

Use database activity monitoring to provide cloud database service protection for Azure event hubs. Guardium u event hub monitoring for SQL Azure and Cosmos data stores. For more information, see [Cloud database service protection Azure setup.](https://www.ibm.com/support/knowledgecenter/SSMPHH_11.1.0/com.ibm.guardium.doc/discover/cloud_db_add_stream_azure.html?view=kc)

#### **Cloud database service protection for Amazon AWS**

When you use database activity monitoring with Amazon, you can specify consumer groups to determine whether multiple consumers have a shared or separate view of this data stream. For more information, see [Discover and configure AWS data streams.](https://www.ibm.com/support/knowledgecenter/SSMPHH_11.1.0/com.ibm.guardium.doc/discover/cloud_db_discover_streams.html)

#### **AWS authentication**

Guardium supports three types of AWS authentication. Security Credentials, IAM Role, and IAM Instance Profile. For more information, see [Define a Guardium cloud DB service account.](https://www.ibm.com/support/knowledgecenter/SSMPHH_11.1.0/com.ibm.guardium.doc/discover/cloud_db_define_stream.html)

#### **External S-TAP**

External S-TAP now supports failover, firewalls, and many S-TAP policies, including S-GATE and S-TAP Terminate. In addition, External S-TAP is supported under TLS 1.3. You can use External S-TAPs with several new databases, including Db2 Warehouse, MongoDB Atlas, and RedShift.

### **Guardium Installation Manager (GIM)**

#### **Windows GIM interactive installer supports custom certificates**

When you install the GIM client in both standard mode and in listener mode on a Windows server, you can specify a custom key, certificate, and CA. In the Setup Type window, select Customized certificates. Then, in the optional GIM listener mode configuration, enter the Key, Certificate, and CA File names. For more information, see Installing the GIM client on a Windows server and Create and manage custom GIM certificates.

#### **Vulnerability assessment**

Vulnerability Assessment (VA) supports DataStax Enterprise (DSE) Cassandra for NoSQL databases. VA can be deployed to detect and correct vulnerabilities on all nodes for DSE clusters. New Configuration Auditing System (CAS) tests and Java-based tests are available on the Guardium system. New Common Vulnerabilities and Exposures (CVE) and query-based tests are available through quarterly DPS reports.

The severity of Guardium Common Vulnerabilities and Exposures (CVE) tests are updated to reflect the severity score of the Common Vulnerability Scoring System (CVSS) v3.0. CVE severity is classified into critical, major, minor, caution, and info.

A security assessment can be exported without the datasource. An assessment can be deleted even it is used by an audit task or has results that are attached. For more information, see [Deleting an](https://www.ibm.com/support/knowledgecenter/SSMPHH_11.1.0/com.ibm.guardium.doc/assess/va_deleting_assessment.html)  [assessment.](https://www.ibm.com/support/knowledgecenter/SSMPHH_11.1.0/com.ibm.guardium.doc/assess/va_deleting_assessment.html)

You can set up an audit process to run automatically upon the completion of a security assessment. For more information, see [Creating an assessment.](https://www.ibm.com/support/knowledgecenter/SSMPHH_11.1.0/com.ibm.guardium.doc/assess/t_create_assessment.html)

There are three new VA reports that list assessment tests, datasources, and roles allowed. For more information, see [Predefined admin reports.](https://www.ibm.com/support/knowledgecenter/SSMPHH_11.1.0/com.ibm.guardium.doc/reports/predefined_admin_reports.html)

VA supports the Oracle 12c and the SQL server 2016 CIS benchmark.

#### **Other enhancements**

#### **IPV6 support**

Guardium supports IPv6 addresses, or both IPv4 and IPv6 addresses for industries that use both protocols in parallel. For more information, see [Internet Protocol modes](https://www.ibm.com/support/knowledgecenter/SSMPHH_11.1.0/com.ibm.guardium.doc.admin/config/internet_protocols.html) and [Enable IPv6.](https://www.ibm.com/support/knowledgecenter/SSMPHH_11.1.0/com.ibm.guardium.doc.admin/config/enable_ipv6.html)

### **Hyper-V integration**

Support added for Hyper-V integration toolkit. For more information, see [Hyper-V virtual machine.](https://www.ibm.com/support/knowledgecenter/SSMPHH_11.1.0/com.ibm.guardium.doc.install/install/vm_hyperv_installation.html)

#### **CLI accounts**

Guardium CLI users can now authenticate by using LDAP. For more information, see [User](https://www.ibm.com/support/knowledgecenter/SSMPHH_11.1.0/com.ibm.guardium.doc.reference/cli_api/user_account_password_and_authentication_cli_commands.html)  [Account, Password, and Authentication CLI commands.](https://www.ibm.com/support/knowledgecenter/SSMPHH_11.1.0/com.ibm.guardium.doc.reference/cli_api/user_account_password_and_authentication_cli_commands.html)

You can now set the passwords for cli and guardcli1 - guardcli5 users from the accessmgr User Browser page. For more information, see [How to create a user with the proper entitlements to log](https://www.ibm.com/support/knowledgecenter/SSMPHH_11.1.0/com.ibm.guardium.doc.admin/accessmgt/how-to-create-a-user-with-the-proper-entitlements-to-login-to-cli.html)  [in to CLI.](https://www.ibm.com/support/knowledgecenter/SSMPHH_11.1.0/com.ibm.guardium.doc.admin/accessmgt/how-to-create-a-user-with-the-proper-entitlements-to-login-to-cli.html)

#### **Reports**

Guardium adds SAP Hana entitlement reporting and updates to predefined IBM License Metric Tool (ILMT) reports.

#### **Autodiscovery**

Autodiscovery now covers all database types that are supported by Windows. New database types include MySQL, PostgreSQL, and Sybase.

#### **Datasources**

You can now add connection properties for MongoDB, if required.

The number of concurrent HTTP requests have increased from 150 to 300 for all Guardium web applications

# <span id="page-8-0"></span>Known limitations and workarounds

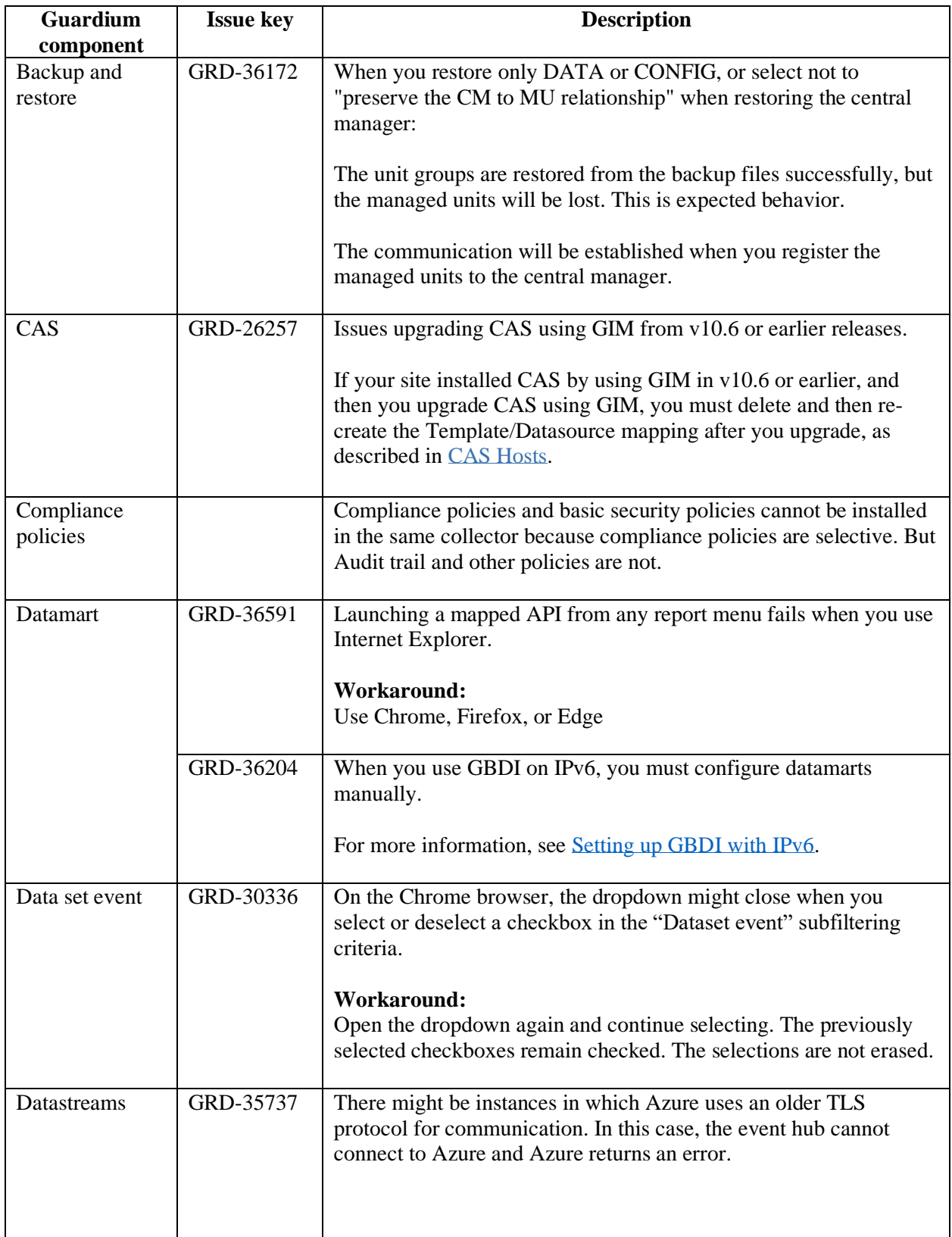

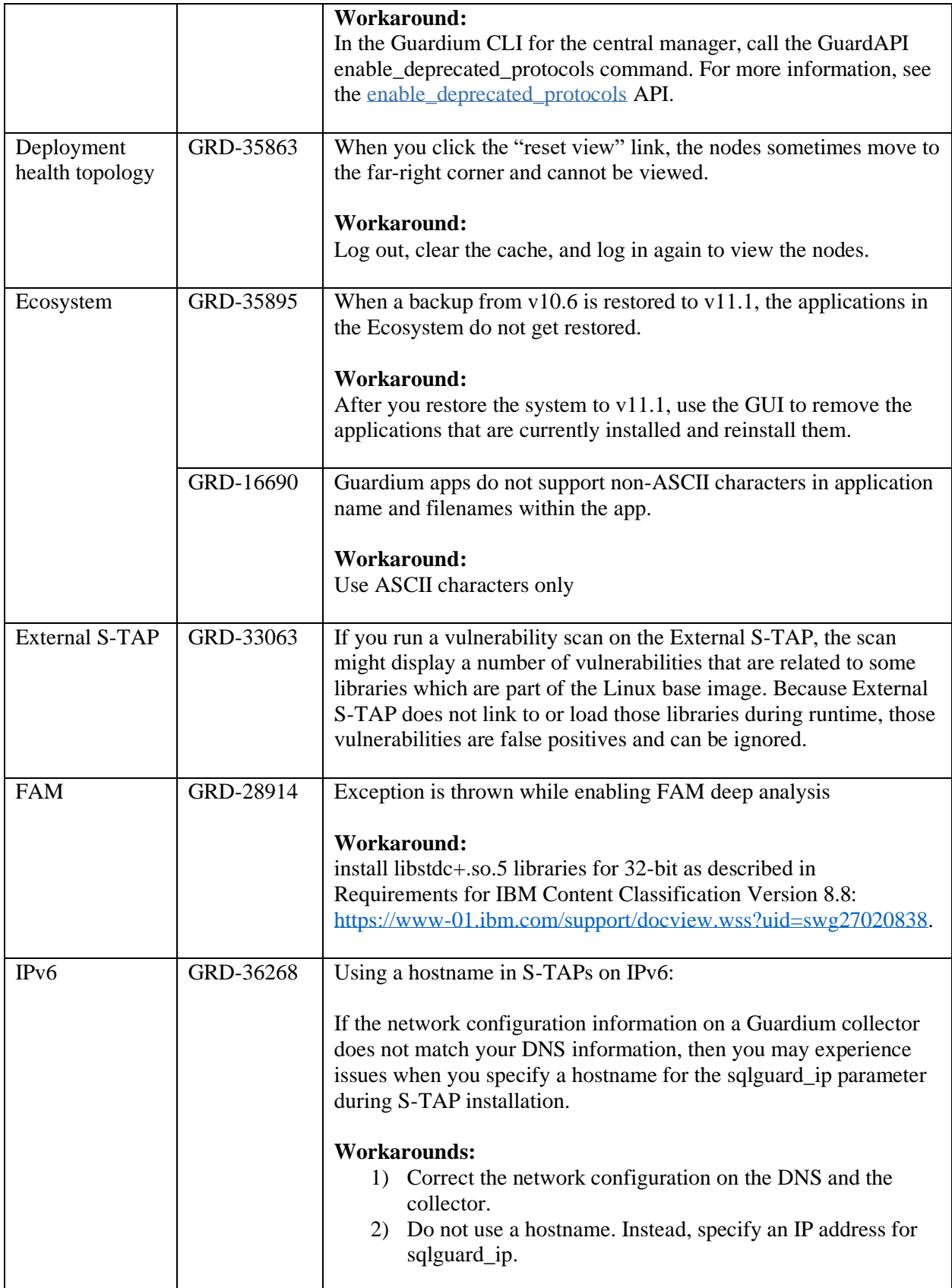

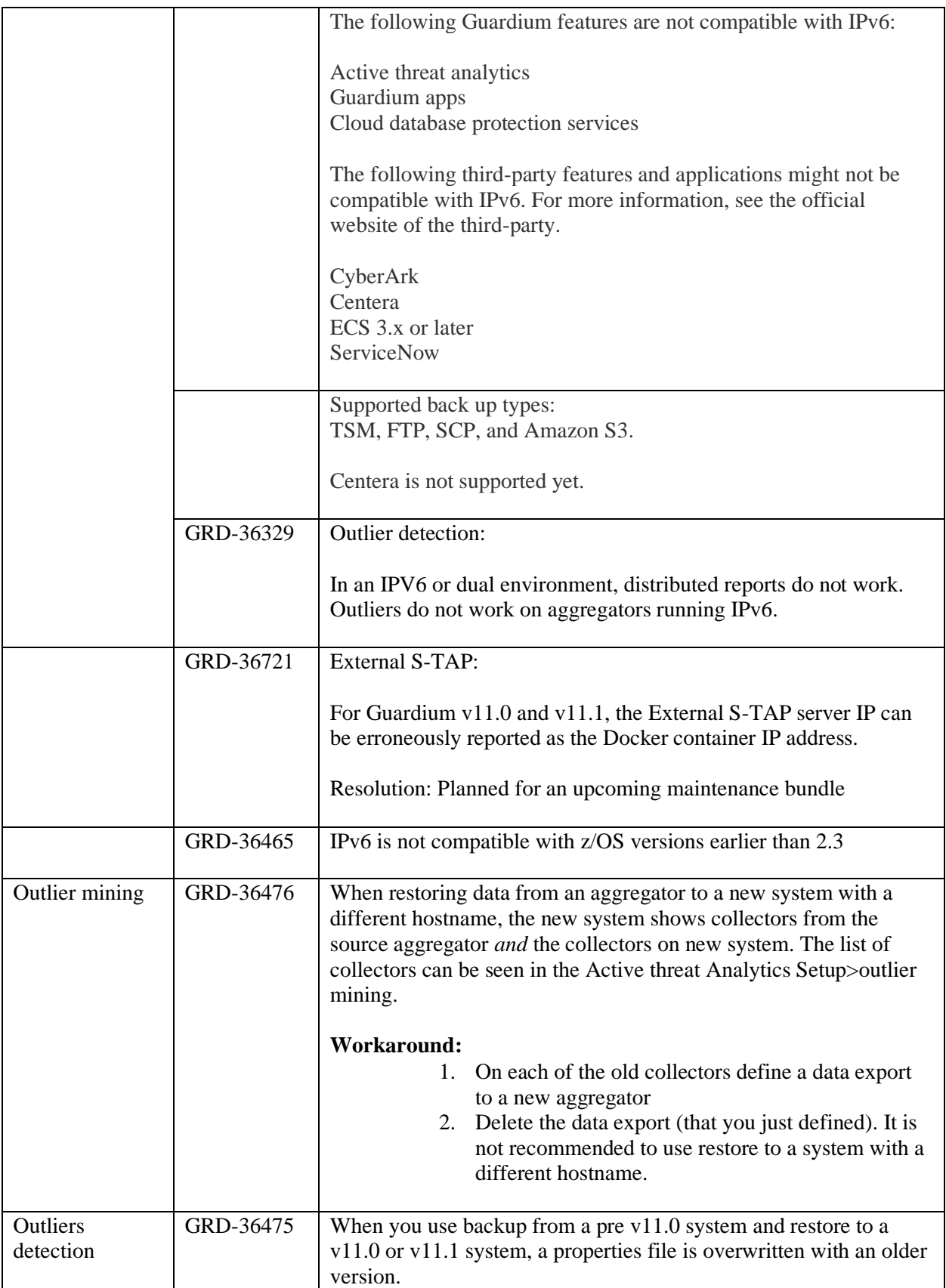

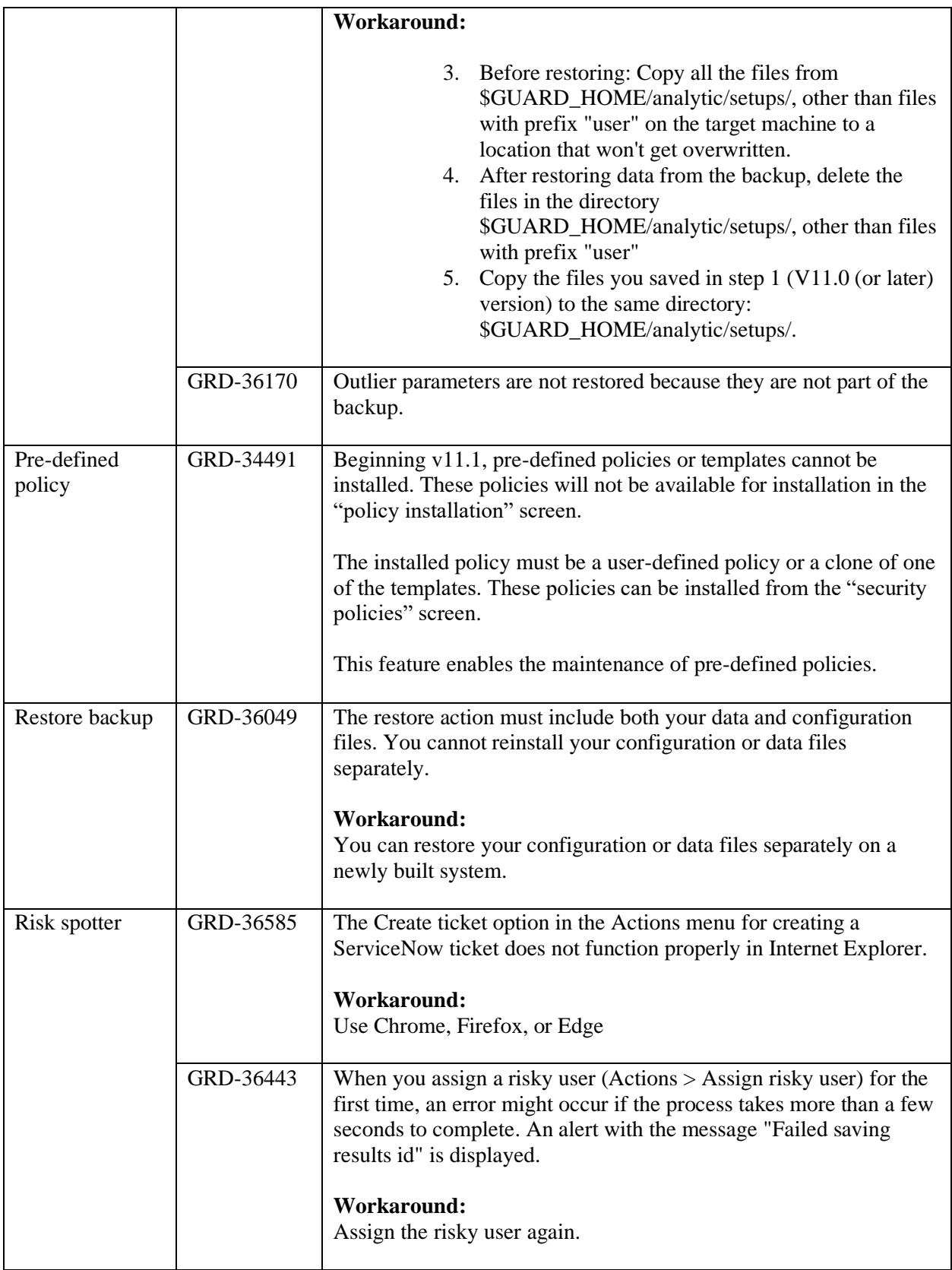

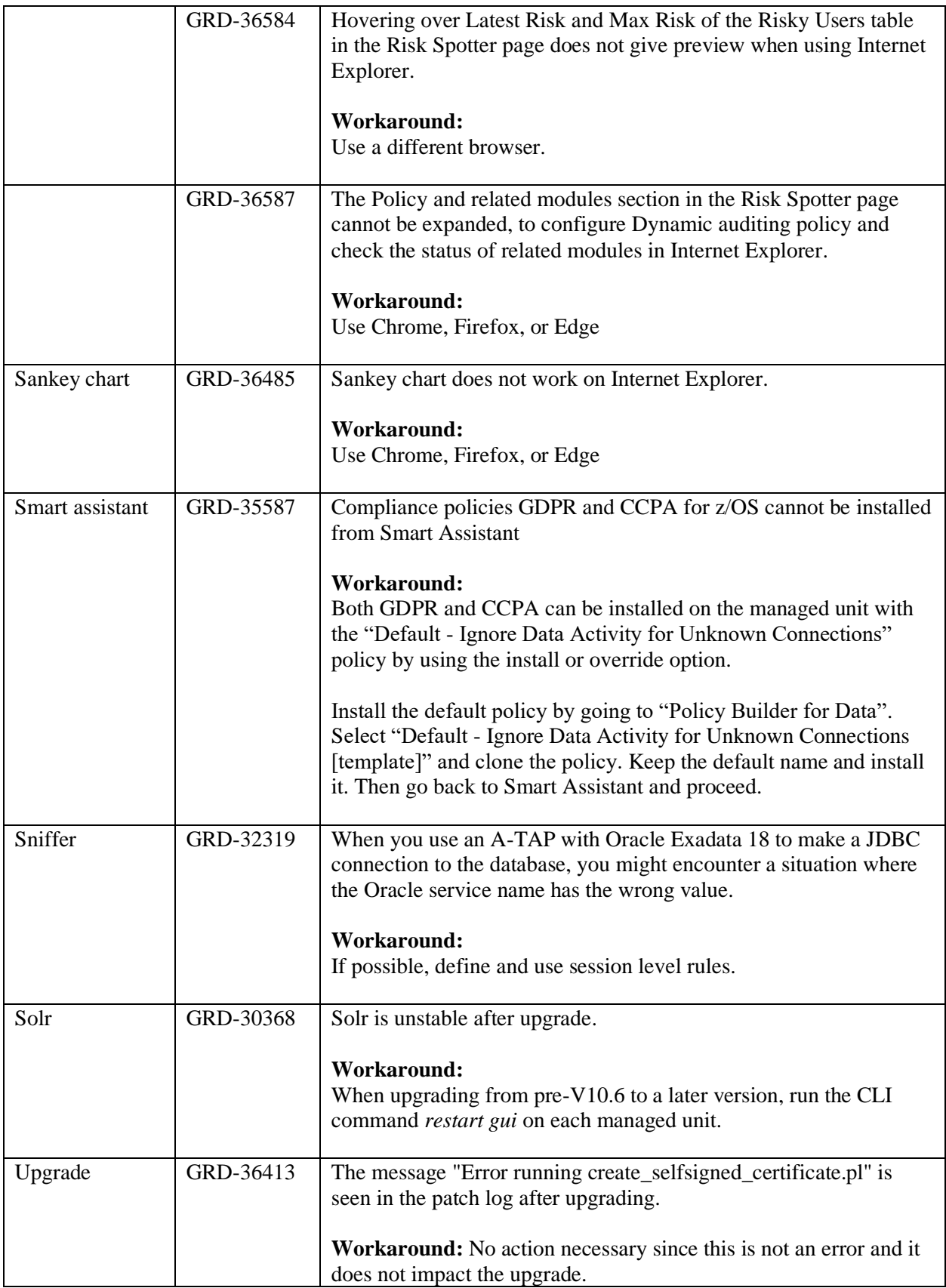

## <span id="page-13-0"></span>Notes on setting up GBDI with IPv6

If you are moving from IPv4 to IPv6 and already have a GBDI instance that is configured to run on IPv4, then, you must update the information for IPv6 by using the following GRDAPI command:

Example: grdapi datamart\_update\_copy\_file\_info destinationHost=[<IPv6 address>] destinationPassword=<password> destinationPath="/var/lib/sonargd/incoming" destinationUser="sonargd" transferMethod="SCP" Name="<DataMartname>"

Note: Enclose your IPv6 address in [square brackets] and include the datamart names for each datamart export that was active on IPv4.

You must run this command only on the central manager. The central manager syncs with the managed unit on portal sync.

# <span id="page-14-0"></span>Bug Fixes

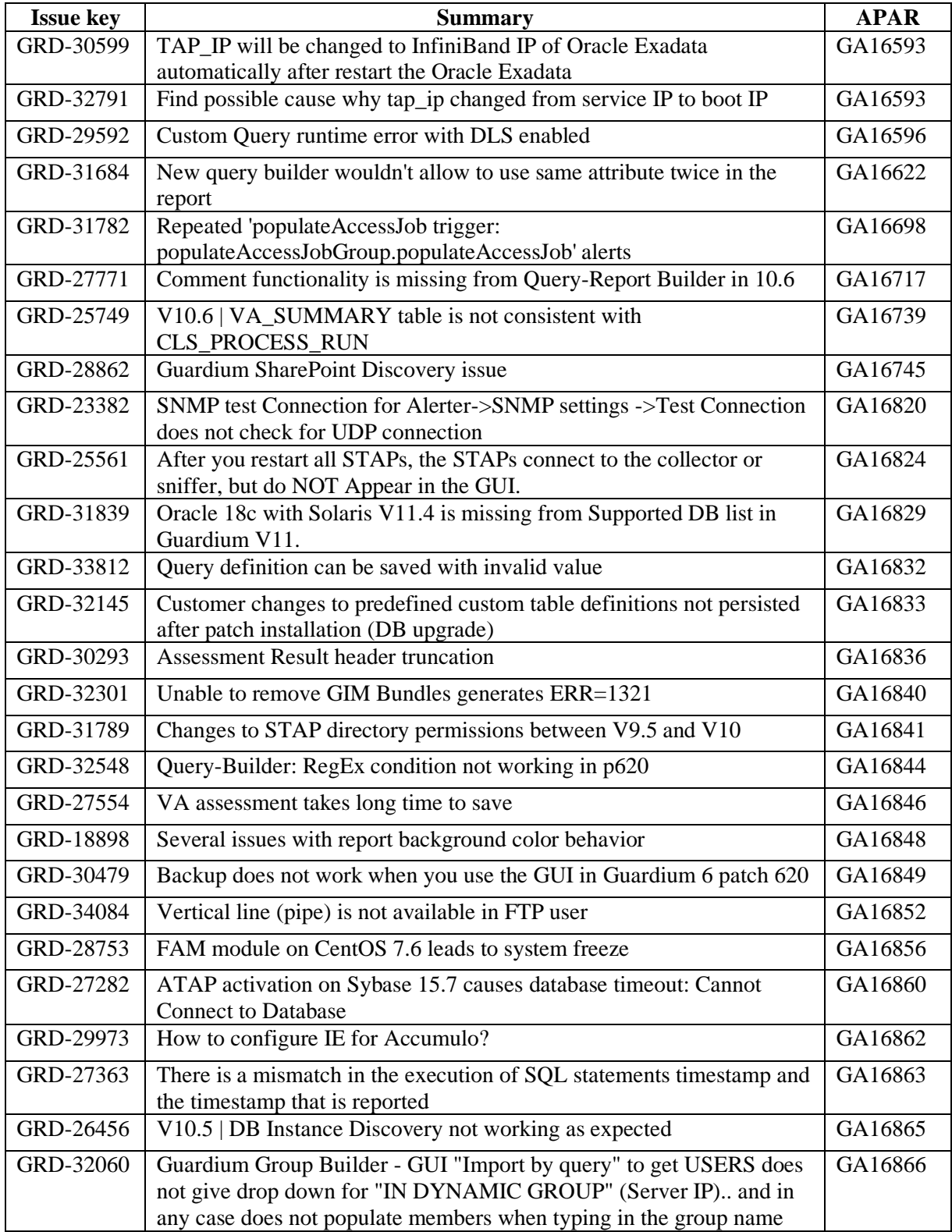

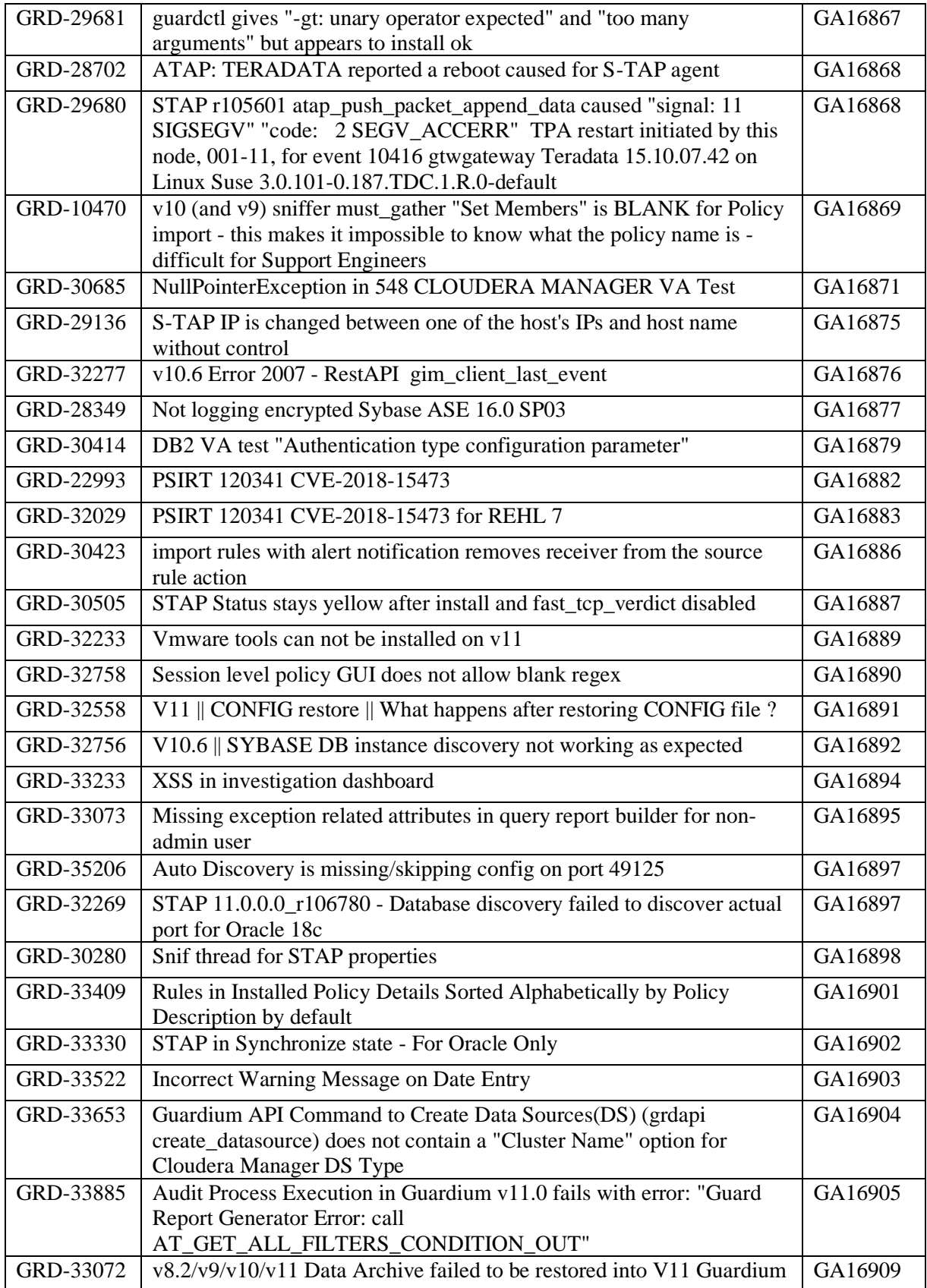

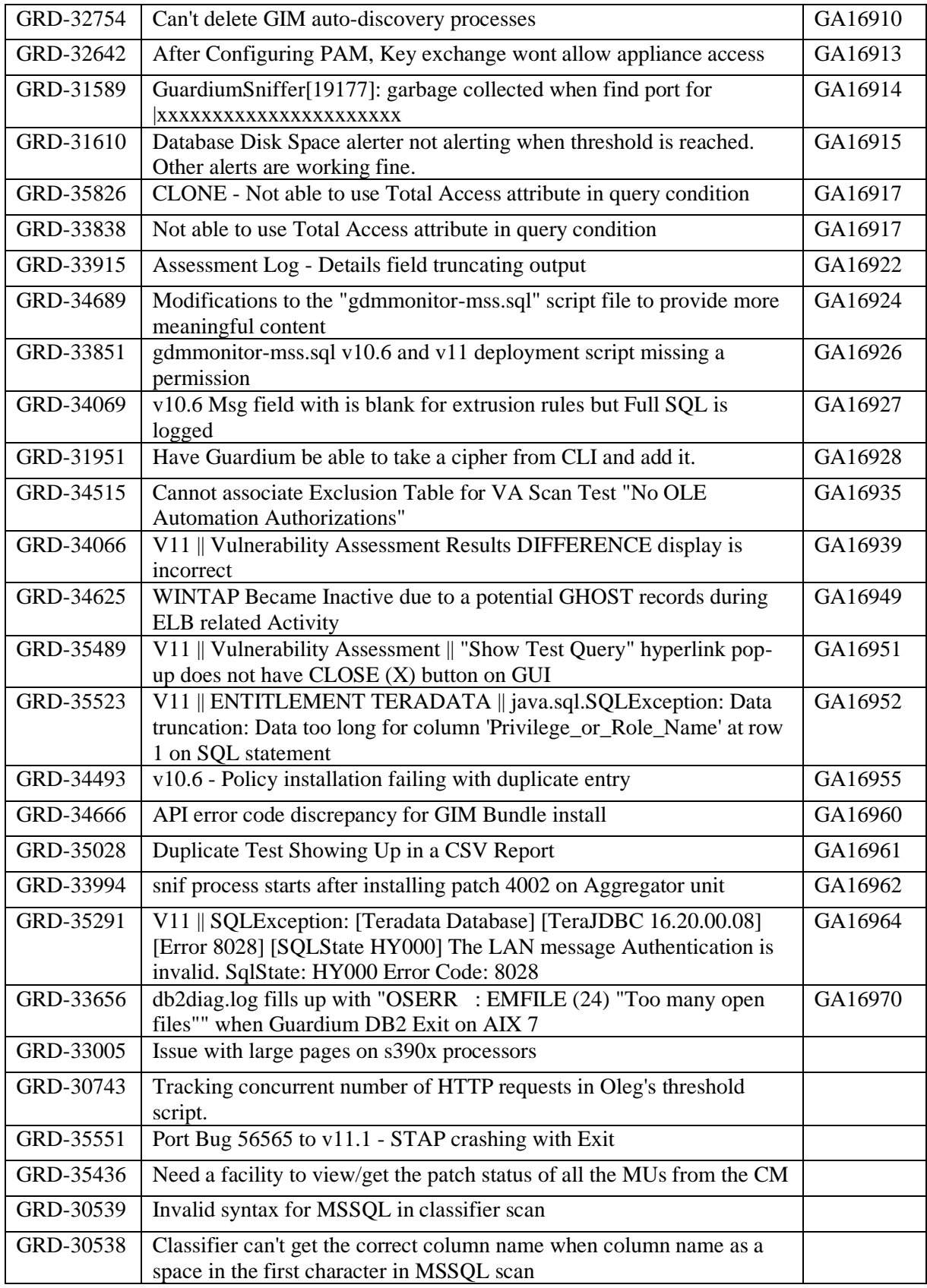

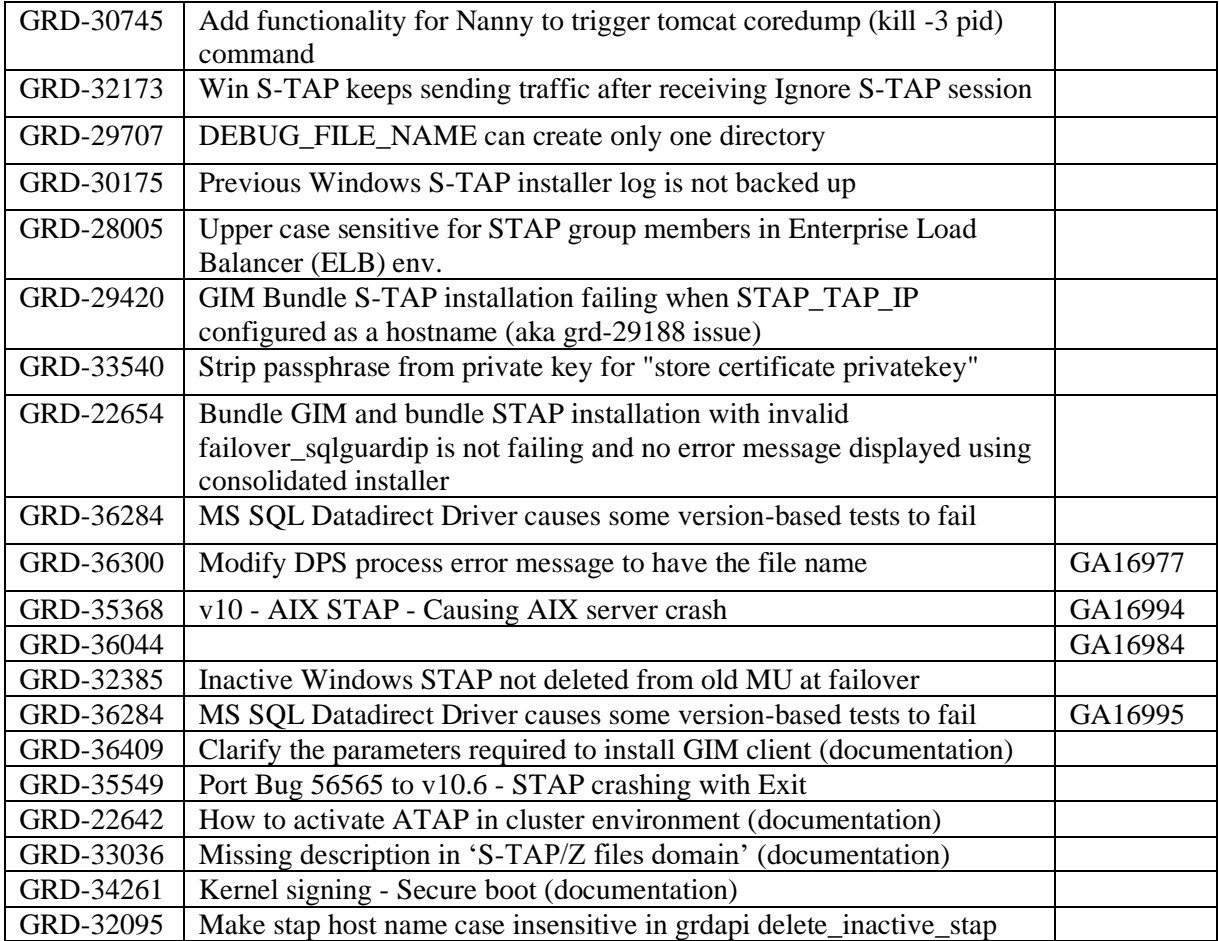

# <span id="page-18-0"></span>Sniffer Updates

The latest sniffer patch that is included in v11.1 is 4003.

Installation of sniffer patches must be scheduled during a quiet time on the Guardium appliance to avoid conflicts with other long-running processes (such as heavy reports, audit processes, backups, imports etc.).

Universal sniffer patch can be installed on top of any GPU starting with v10.0 patch 100 or higher. If there's a failure to install, the following error message is displayed: ERROR: Patch Installation Failed - Incompatible GPU level. GPU p100 or higher required.

If the downloaded package is in .zip format, extract it outside the Guardium appliance before installation. The sniffer patch must be installed across all the appliances: central manager, aggregators and collectors to avoid aggregator merge issues.

### **Important:**

Any superseding sniffer or security patches must be reinstalled after you install v11.0. Installation of sniffer patches will automatically restart the sniffer process.

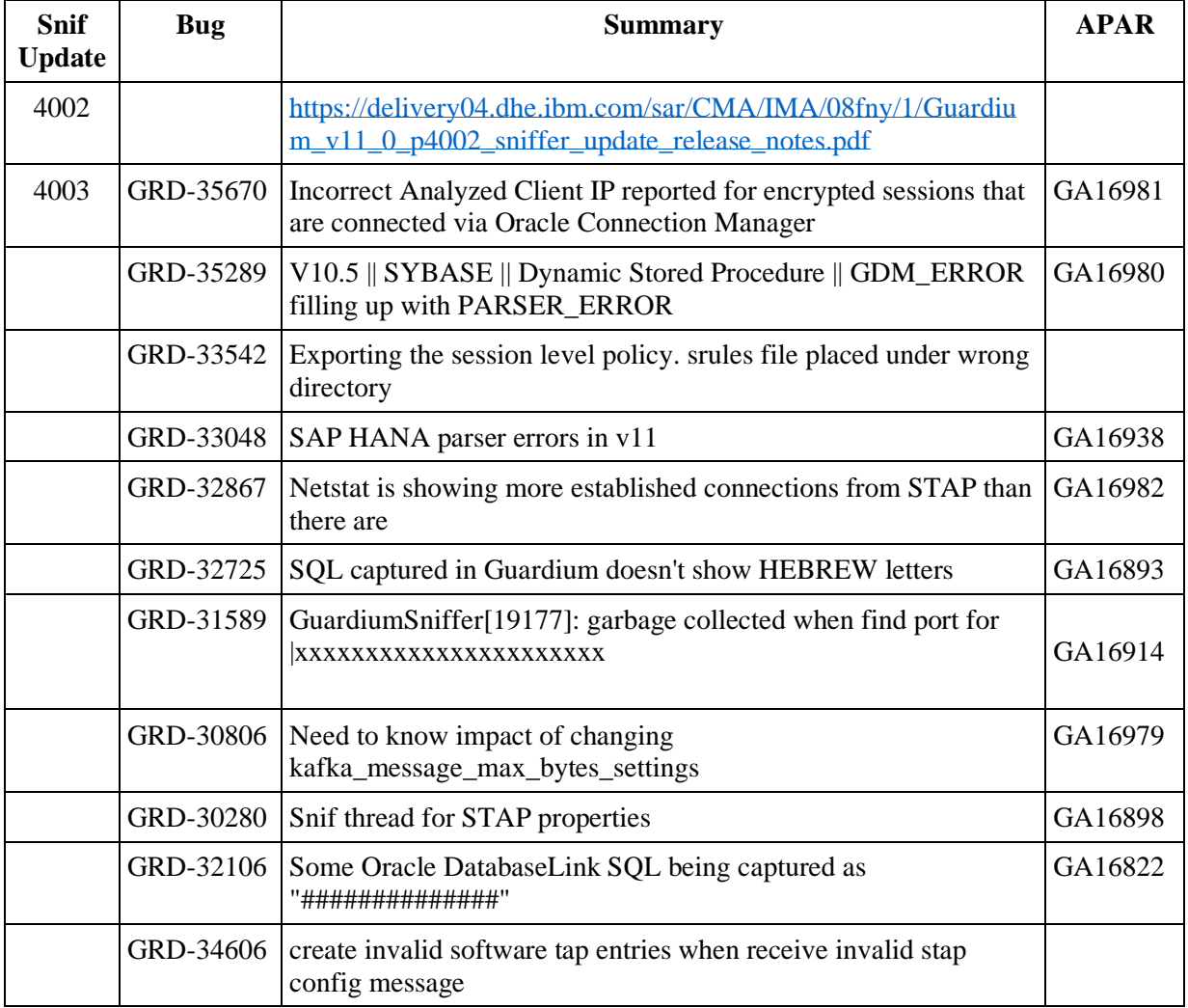

# <span id="page-19-0"></span>New platforms and databases supported in v11.1

- Cloudera 6.2
- Greenplum 6
- Greenplum 5.19
- Vertica 9.2
- CouchDB 2.3.1
- Informix 14.0 (Not supported in Windows S-TAP)
- Redis
- DB2 11.5

# <span id="page-19-1"></span>Deprecated functionality

Cleversafe and Softlayer are being deprecated and replaced by IBM Object Storage.

## <span id="page-20-0"></span>Resources

**IBM Security Guardium Knowledge Center and online help** [http://www-01.ibm.com/support/knowledgecenter/SSMPHH/SSMPHH\\_welcome.html](http://www-01.ibm.com/support/knowledgecenter/SSMPHH/SSMPHH_welcome.html)

**GuardAPI and REST API reference** [Guardium API A-Z Reference](https://www.ibm.com/support/knowledgecenter/SSMPHH_11.0.0/com.ibm.guardium.doc.reference/cli_api/guardapi_command_list.html)

**System Requirements and Supported Platforms for Cloud and Vulnerability Assessment v11.1** <https://www-01.ibm.com/support/docview.wss?uid=ibm11072124>

**Supported platforms database for Data Activity Monitoring v11.1** <https://www.securitylearningacademy.com/mod/data/view.php?id=19457>

**Appliance Technical Requirements v11.1** <https://www-01.ibm.com/support/docview.wss?uid=ibm11071936>

**IBM Security Learning Academy** [securitylearningacademy.com](http://securitylearningacademy.com/)

**Flashes and Alerts for IBM Security Guardium** <https://ibm.biz/BdY5fe>

IBM Guardium Version 11.1 Licensed Materials - Property of IBM. © Copyright IBM Corp. 2002, 2019. US Government Users Restricted Rights - Use, duplication or disclosure restricted by GSA ADP Schedule Contract with IBM Corp.

IBM, the IBM logo, and ibm.com® are trademarks or registered trademarks of International Business Machines Corp., registered in many jurisdictions worldwide. Other product and service names might be trademarks of IBM or other companies. A current list of IBM trademarks is available on the web at "Copyright and trademark information" [\(www.ibm.com/legal/copytrade.shtml\)](http://www.ibm.com/legal/copytrade.shtml).